# **QEMU**

QEMU is a generic and open source machine emulator and virtualizer a.k.a. **hypervisor**. QEMU works like VMWare, VirtualBox and etc.

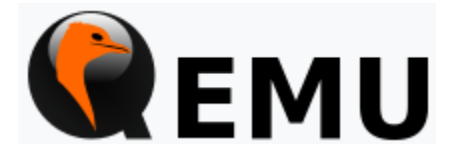

QEMU is a kind of **hypervisor** running on the host machine which can install various OS as virtual machine. Before reviewing below, you'd better understand [Difference between Host and Guest Operating System.](https://qsok.com/display/KB/Difference+between+Host+and+Guest+Operating+System)

- [Setup QEMU on Windows 10](#page-0-0)
- [QEMU Command Line Example to Create Windows VM on WIndows 10](#page-1-0)
- [QEMU Command Line Example to Create CentOS 8 VM on WIndows 10](#page-1-1)
- [Setup QEMU on Mac](#page-1-2)
- [QEMU Command Line Example to Create Windows 10 VM on Mac](#page-2-0)
- [Run QCOW2 image without GUI](#page-2-1)
- [Run QCOW2 image with no GUI, forwarding ports \(8080 to 80\), \(20022 to 22\)](#page-3-0)

# <span id="page-0-0"></span>Setup QEMU on Windows 10

You can download its installation file at <https://www.qemu.org/download/>

On Windows 10, you will see following diagram when you install QEMU.

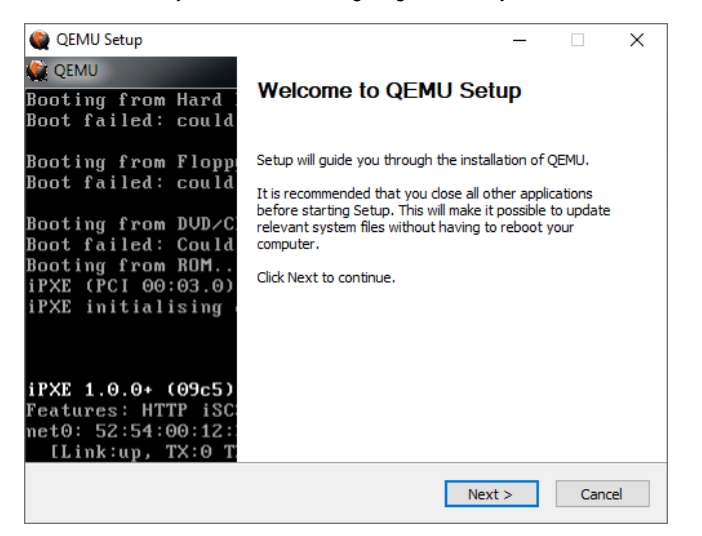

You will surprisingly find nothing on the program group except a link to the documentation.

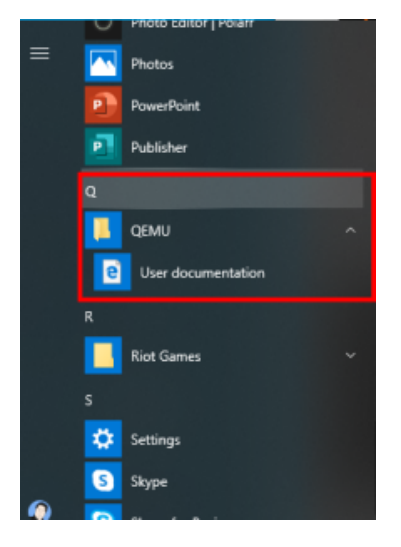

QEMU does not provide VM manager like VMWare, VirtualBox and etc - meaning it requires to run the necessary things like command line interface.

### <span id="page-1-0"></span>QEMU Command Line Example to Create Windows VM on WIndows 10

Below is an example to create an image by command line interface.

"C:\Program Files\qemu\qemu-img.exe" create windows.raw 20G

If you want to create in qcow2 with 2048G disk space, you can create it as following:

"C:\Program Files\qemu\qemu-img.exe" create -f qcow2 centos7.qcow2 2048G

You will need to install operating system, and below command line example shows how to install it by CD-ROM driver - it is actually linked to iso image you have.

"C:\Program Files\qemu\qemu-system-x86\_64.exe" -m 4G -hda centos7.qcow2 -smp sockets=1,cores=2,threads=2 -cdrom Win10\_1903\_V1\_Korean\_x64.iso

Once installation is done, you may not need CD-ROM driver any more, so you can simply run your virtual machine like below - it also shows how to use audio device.

"C:\Program Files\qemu\qemu-system-x86\_64.exe" -m 4G -hda centos7.qcow2 -enable-kvm -cpu host -smp sockets=1, cores=2,threads=2 -drive file=windows.raw,format=raw -soundhw all

### <span id="page-1-1"></span>QEMU Command Line Example to Create CentOS 8 VM on WIndows 10

#### Below is an another example to create CentOS8 image

"C:\Program Files\qemu\qemu-img.exe" create centos8.raw 100G

# <span id="page-1-2"></span>Setup QEMU on Mac

brew install qemu

### <span id="page-2-0"></span>QEMU Command Line Example to Create Windows 10 VM on Mac

qemu-img create -f qcow2 windows10.qcow2 512G

#### Below is for OS installation

```
qemu-system-x86_64 \
        -m 4G \setminus -vga virtio \
        -display default, show-cursor=on \
        -usb \setminus -device usb-tablet \
         -machine type=q35,accel=hvf \
        -smp 2 \setminus -cdrom ~/Downloads/windows_10.iso \
         -hda ~/Documents/windows10.qcow2
```
#### Below is to run windows 10 VM without cdrom

#### **win.sh**

```
#!/bin/bash
qemu-system-x86_64 \
        -m 4G \
         -vga virtio \
        -display default, show-cursor=on \
        -usb \setminus -device usb-tablet \
         -machine type=q35,accel=hvf \
        -smp 2 \setminus -hda ~/Documents/windows10.qcow2
```
If you want to use full screen, just add -full-screen in the parameter.

To run windows in the background without displaying anything on the terminal:

#### **win.sh**

```
#!/bin/bash
pkill qemu
qemu-system-x86_64 \
        -m 8G \
         -vga virtio \
        -usb \setminus -device usb-tablet \
        -machine type=q35, accel=hvf \
        -smp 4 \setminus -hda ~/Documents/windows10.qcow2 \
        -device e1000, netdev=user.0 \
         -netdev user,id=user.0,hostfwd=tcp::3389-:3389 \
         -display none &
```
### <span id="page-2-1"></span>Run QCOW2 image without GUI

\$ qemu-system-x86\_64 -cdrom /home/zyh/ubuntu-16.04.3-server-amd64.iso -hda Ubuntu16.04.qcow2 -boot d -net nic net user -m 1024 -localtime -nographic

# <span id="page-3-0"></span>Run QCOW2 image with no GUI, forwarding ports (8080 to 80), (20022 to 22)

\$ qemu-system-x86\_64 -m 8G -smp cores=2,threads=2 -hda centos8.qcow2 -device e1000,netdev=user.0 -netdev user, id=user.0,hostfwd=tcp::80-:80,hostfwd=tcp::20022-:22 -display none

If you run your virtual machine above, you will be able to connect to your server via ssh by **ssh 127.0.0.1 -p 20022**, and you can connect to your web server in VM by **lynx http://127.0.0.1:8080**